## **Boletim Técnico**

# **T**OTVS

#### **Ajuste na Inclusão de Novas Avaliações**

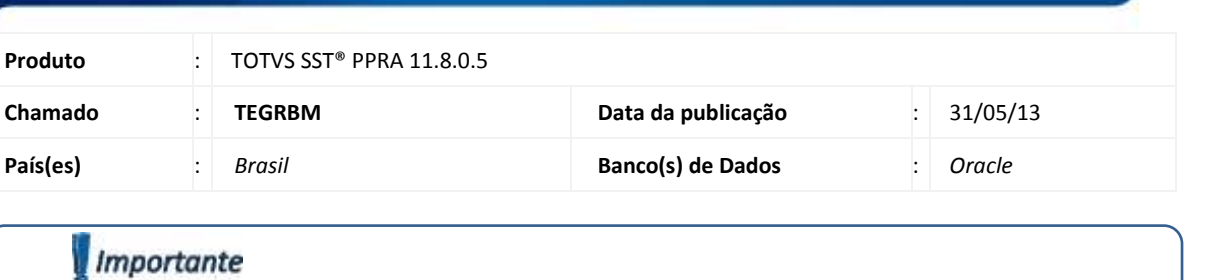

Esta melhoria depende de execução da atualização conforme **Procedimentos para Implementação**.

Ajuste na inclusão de novas avaliações. Anterior ao ajuste quando incluídos dados na aleta **Calor** na tela de **Avaliação de Agentes**, o sistema não salvava os dados informados.

## **Boletim Técnico**

Antes de executar a atualização é recomendável realizar o backup do banco de dados bem como dos arquivos do Sistema (executáveis, dlls e

**OBS:** o script gera um log em C:\, sendo assim, solicitamos que após a atualização, o log seja encaminhado para análise. b) Faça o download dos aplicativos e dll's que constam nos links em anexo e descompacte-os no diretório do Personal Med.

**OBS:** os aplicativos e dll's devem ser atualizados em todos os micros que possuem o Personal Med instalado.

Realizar a atualização antes no ambiente de homologação e, posterior a devida validação, no ambiente de produção.

a) Execute o script que segue anexo, na base de dados de *homologação* do Personal Med.

Recomendamos que o chamado relacionado a esse boletim seja encerrado após a homologação.

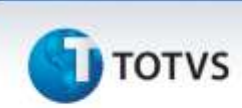

arquivos de configuração):

Atenção

Importante

**Instruções (para o produto Saúde e Segurança do Trabalho).**

# Este documento è de propriedade da TOTVS. Todos os direitos reservados. ö

é

ö

#### **Atualizações do update/compatibilizador**

1. Alteração de **Arquivos.**

# **TOTVS**

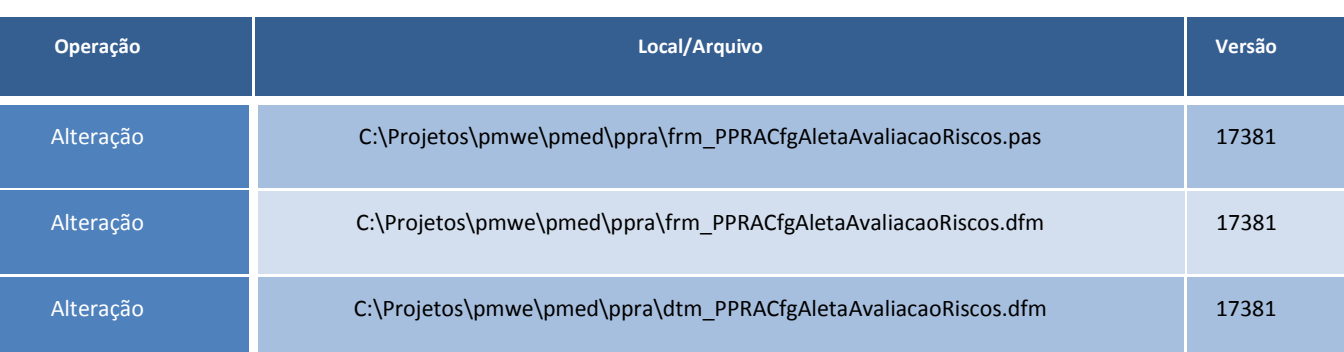

### **Boletim Técnico**

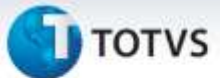

#### **Procedimentos para Configuração**

Não se aplica.

#### **Procedimentos para Utilização**

- 1. No módulo de **PPRA** acesse o **Mapa de Implantação**.
- 2. Inclua um risco do tipo calor.<br>3. Inclua avaliações preenchend
- 3. Inclua avaliações preenchendo os campos disponíveis.
- Salve as informações.

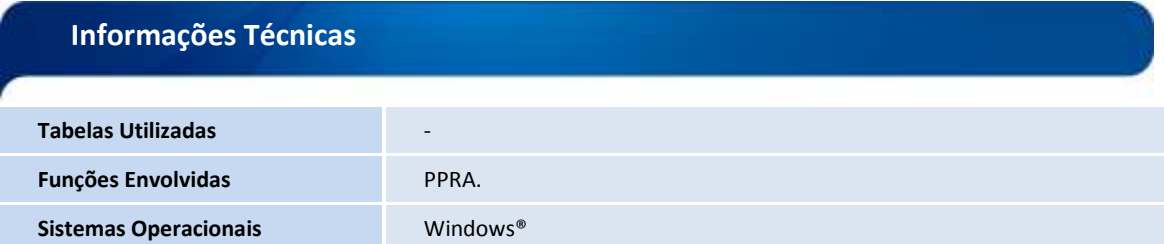